UNIVERSIDAD AUTÓNOMA "JUAN MISAEL SARACHO" **FACULTAD DE CIENCIAS Y TECNOLOGÍA** CARRERA DE INGENIERÍA INFORMÁTICA

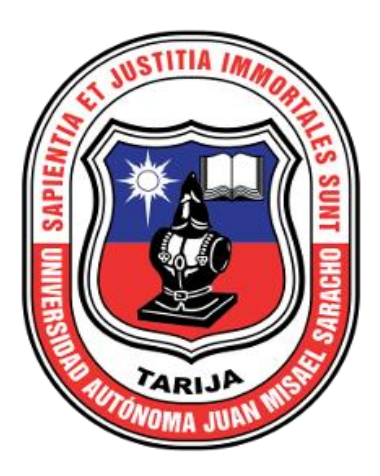

# "MEJORAMIENTO DE LOS PROCESOS ADMINISTRATIVOS Y AUTOMATIZACIÓN DE LA INFORMACIÓN DEL GIMNASIO UNIVERSITARIO UAJMS APLICANDO LAS TICS"

Por:

## RAÚL AYLLÓN MANRRIQUE

**TARIJA - BOLIVIA** 

El tribunal del presente trabajo no se solidariza con la forma, términos, modos y expresiones vertidas en el mismo, siendo únicamente responsabilidad del autor.

### **DEDICATORIA:**

Esta tesis va dedicada a:

A mis padres Leonardo y Justina quienes con su infinito amor, paciencia y esfuerzo me han permitido llegar a cumplir hoy un sueño más.

#### **AGRADECIMIENTO**

A Dios por la vida y salud que me brindó para terminar este propósito, por acompañarme siempre en todas las decisiones de mi vida.

A mis padres y hermanos por darme todo el apoyo incondicional y haber confiado en mis capacidades en especial a mi Hna. Rosa.

A mi docente de la materia por promover y guiarme con su conocimiento.

A mis amigos por su compresión y apoyo en trayecto de mi vida universitaria en especial a Vladimir Portillo.

De igual manera mis agradecimientos a la Universidad Autónoma Juan Misael Saracho a toda la Facultad de Informática, a mis docentes quienes con la enseñanza de sus valiosos conocimientos hicieron que pueda crecer día a día.

También quiero agradecer a la familia Torrez por hospedarme durante el trayecto de mi estudio y tratarme como a uno de su familiar Dios bendiga siempre a ese lindo hogar.

# ÍNDICE

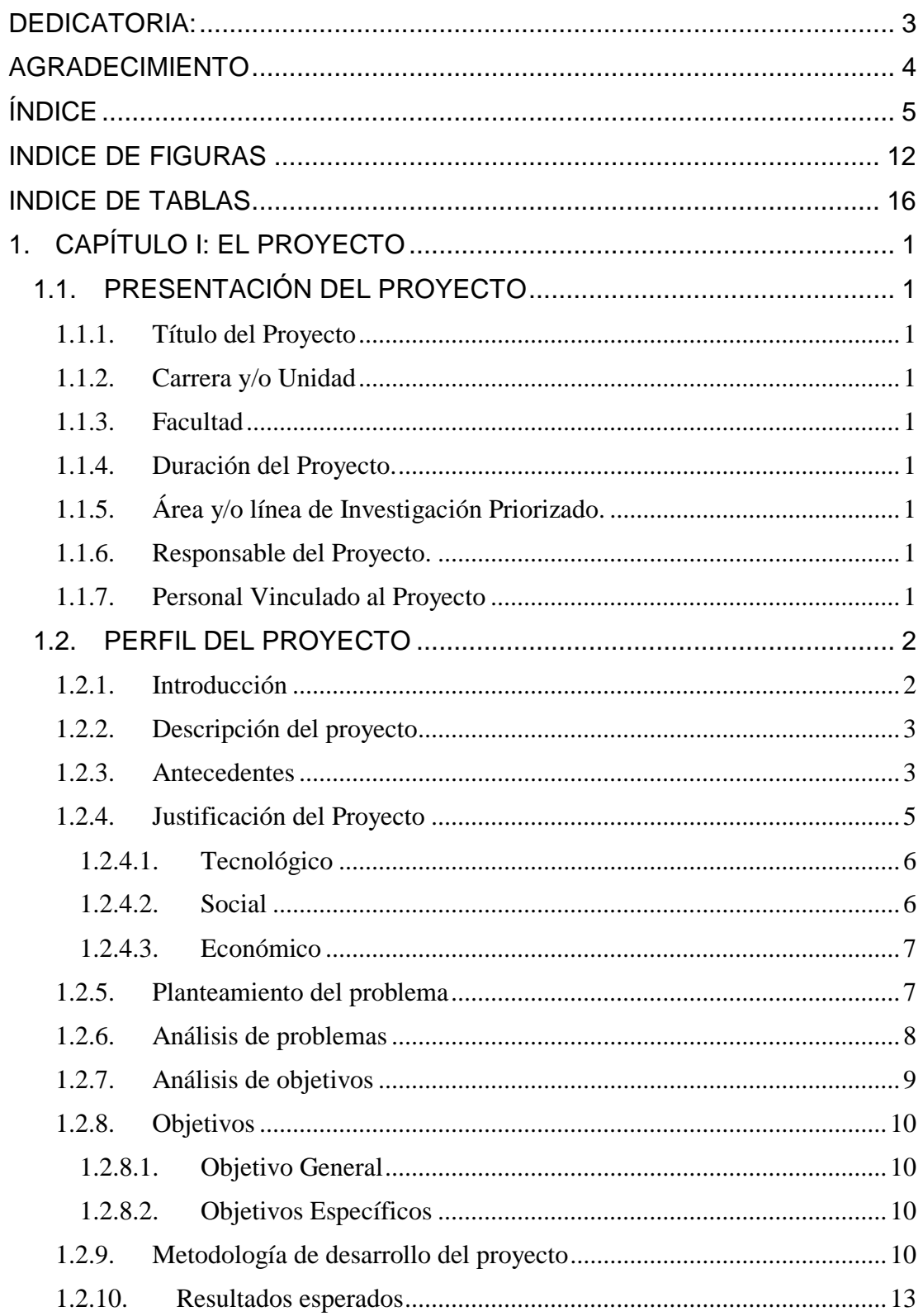

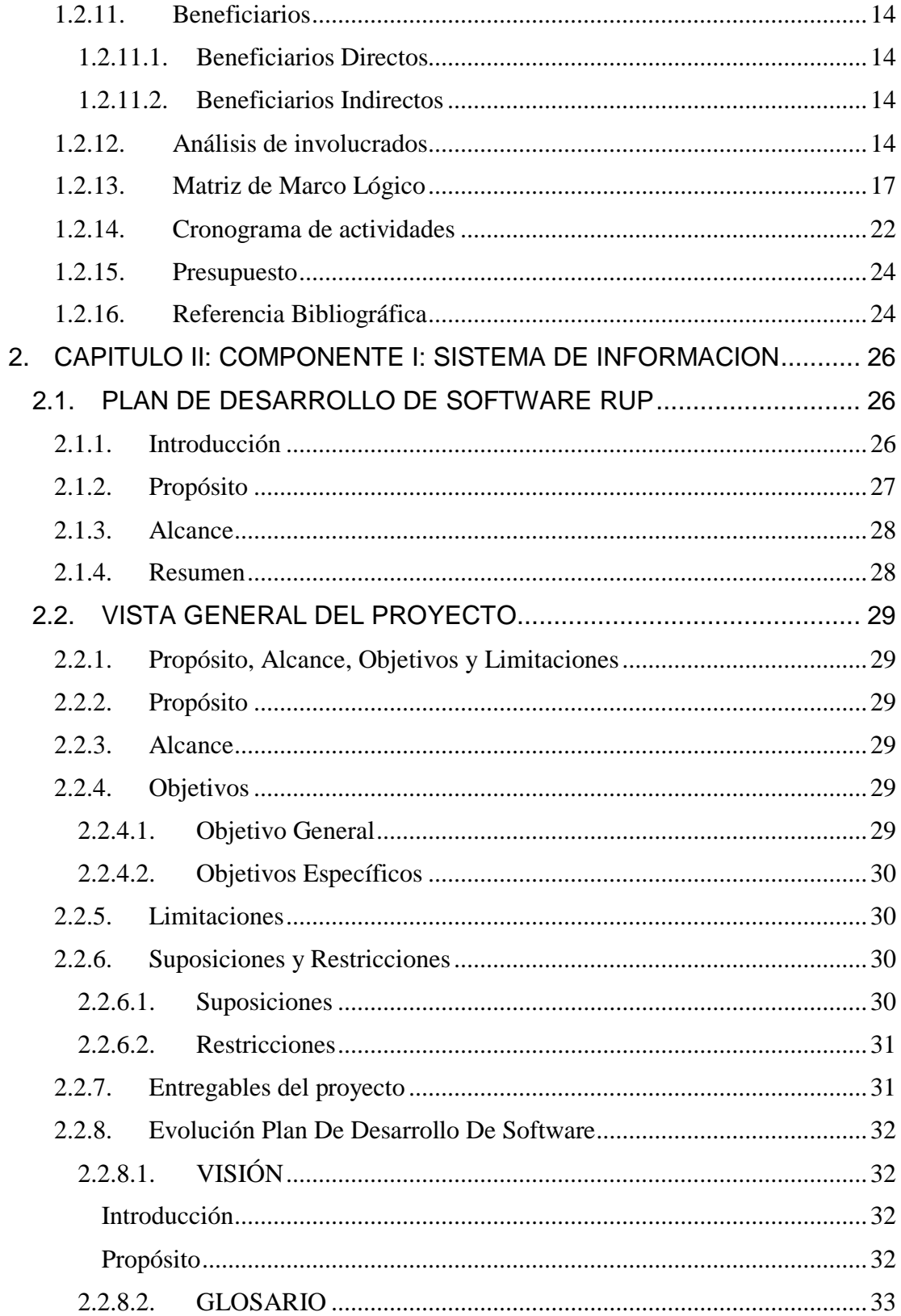

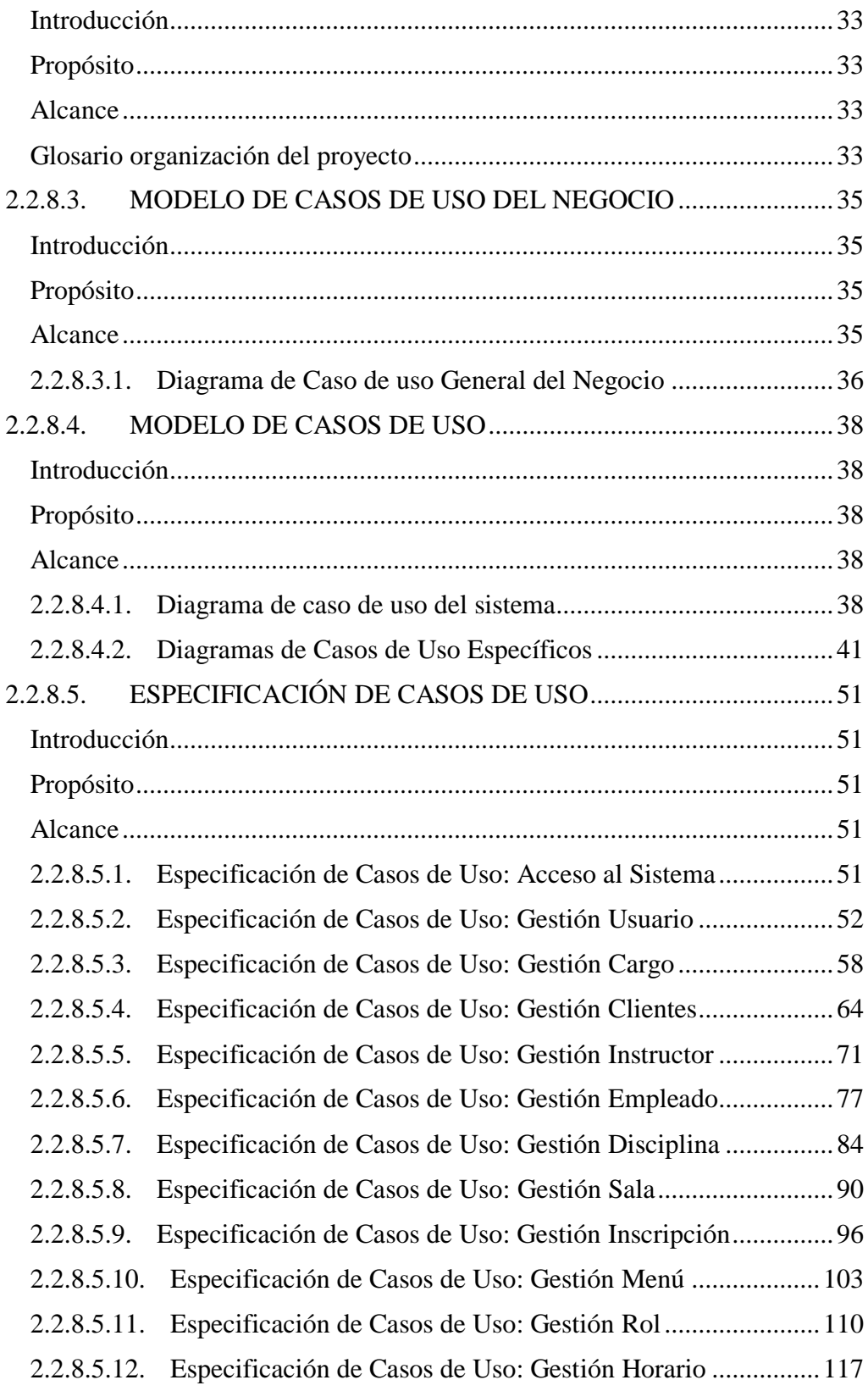

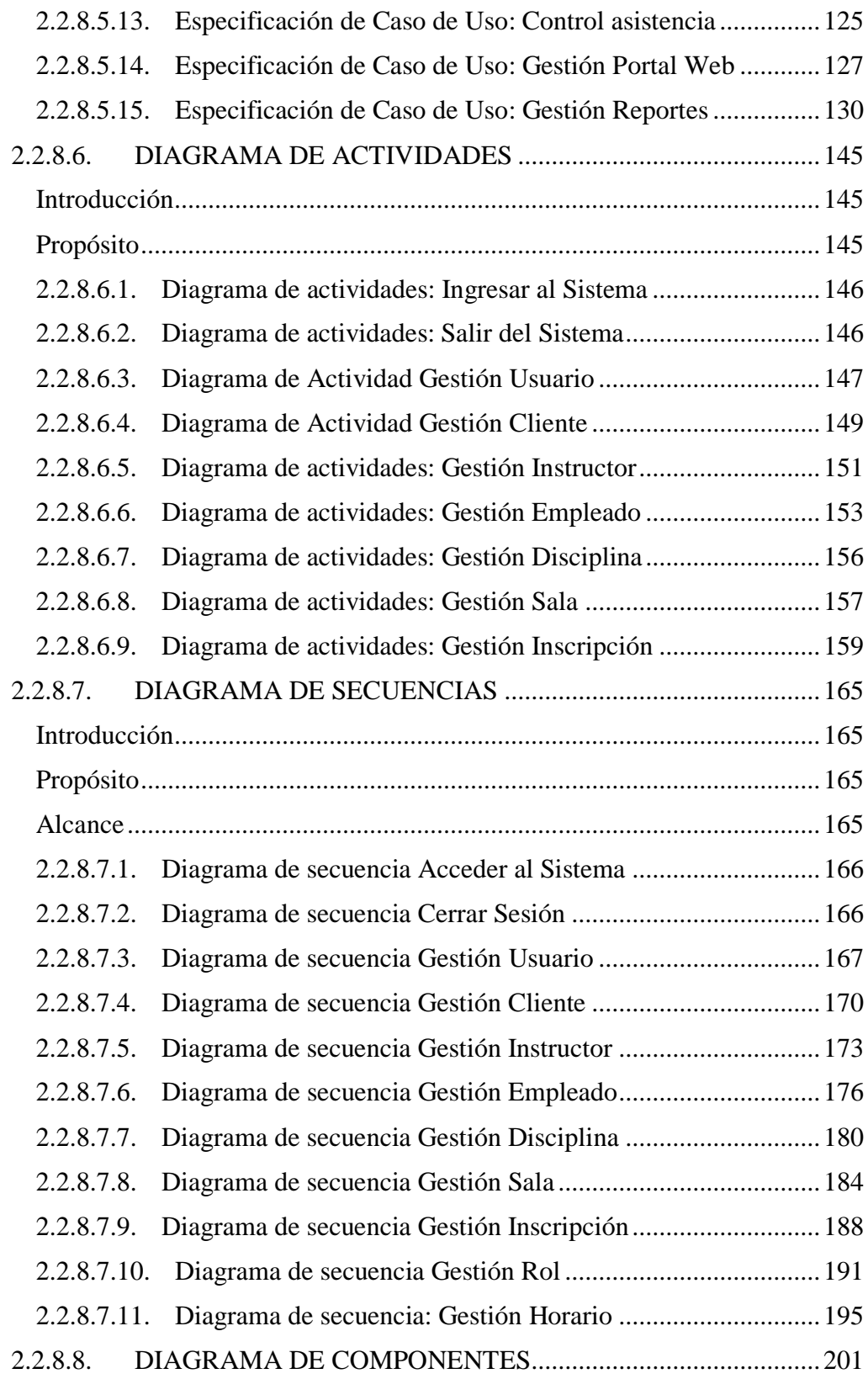

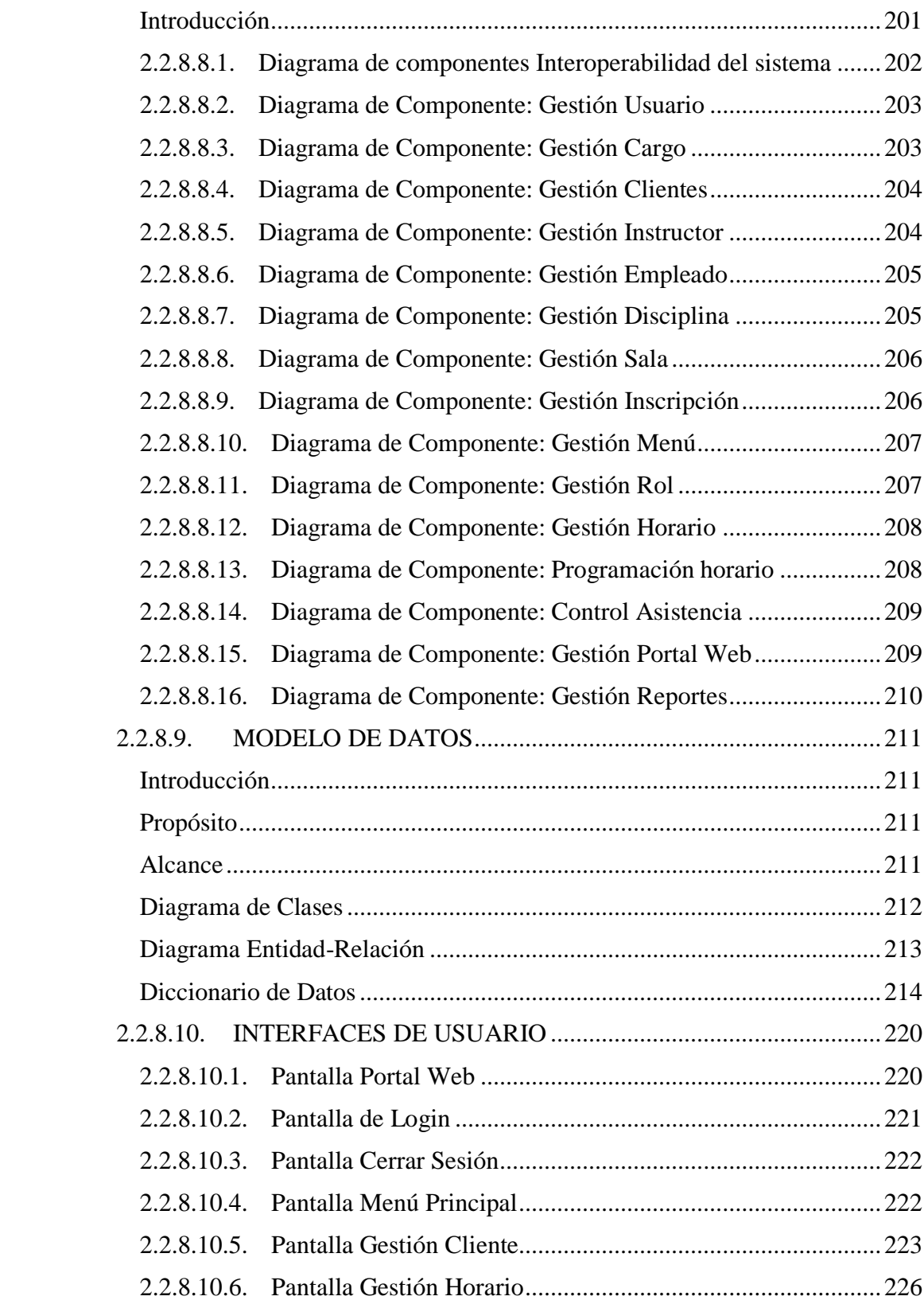

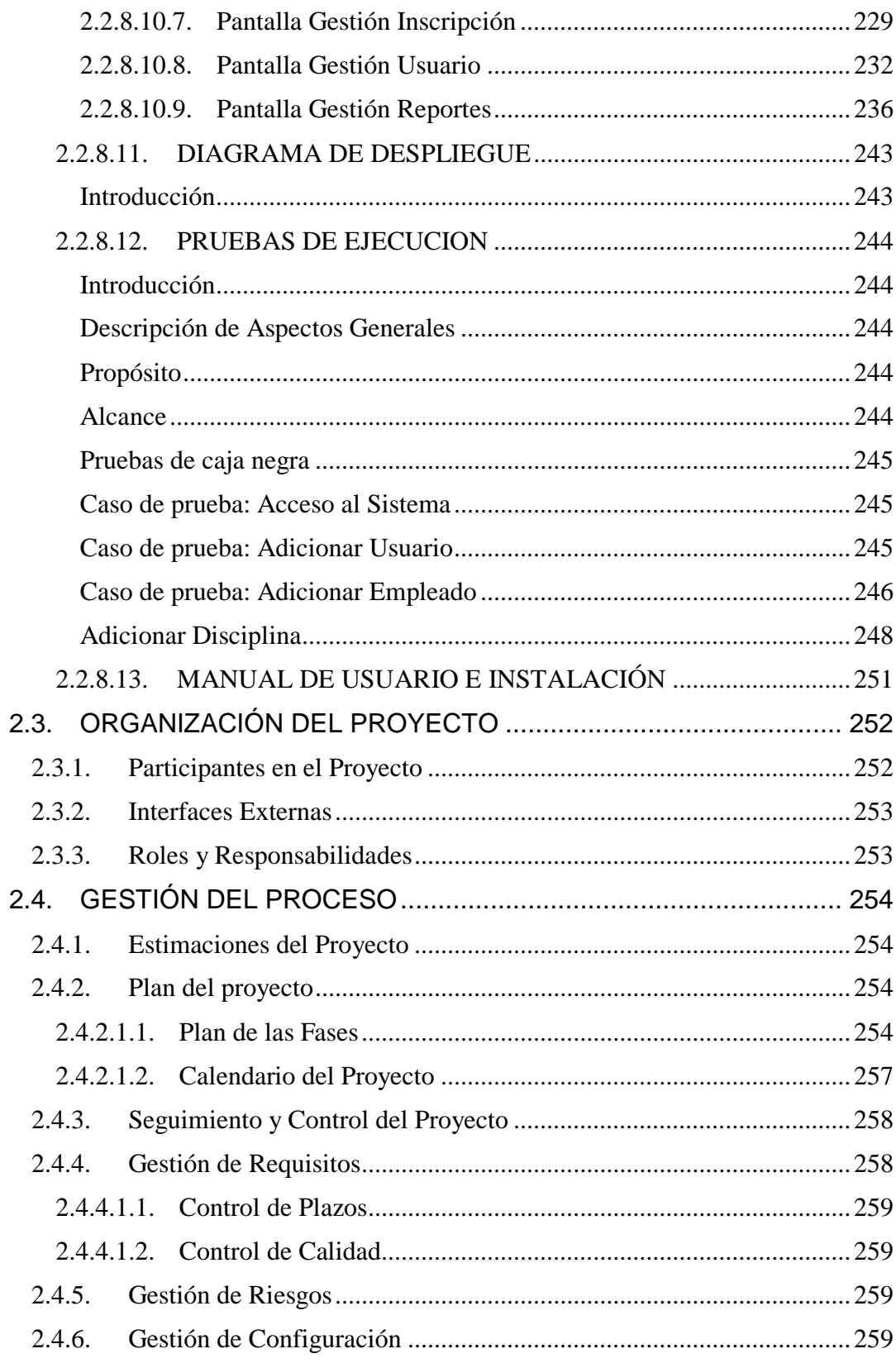

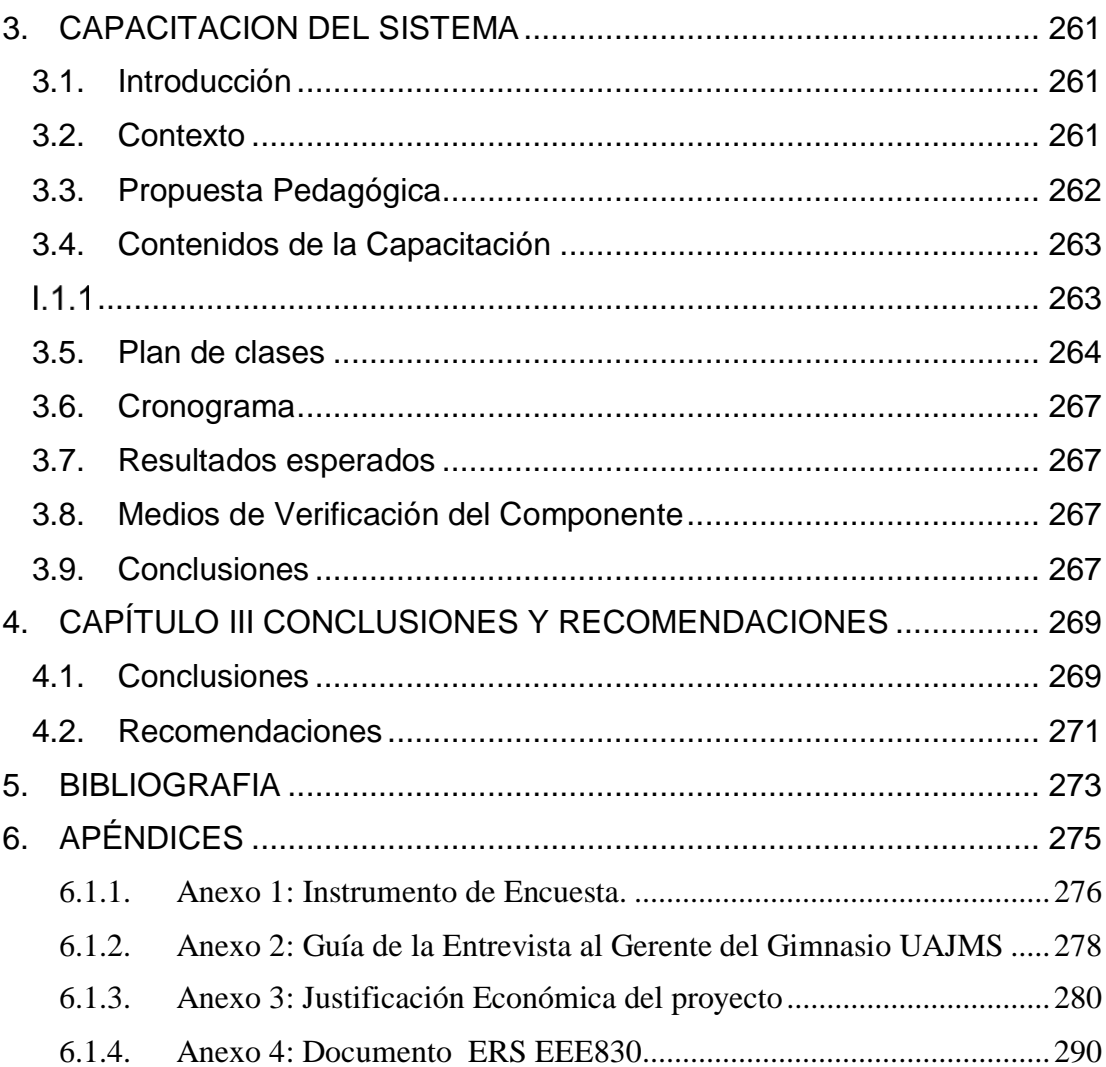

## **INDICE DE FIGURAS**

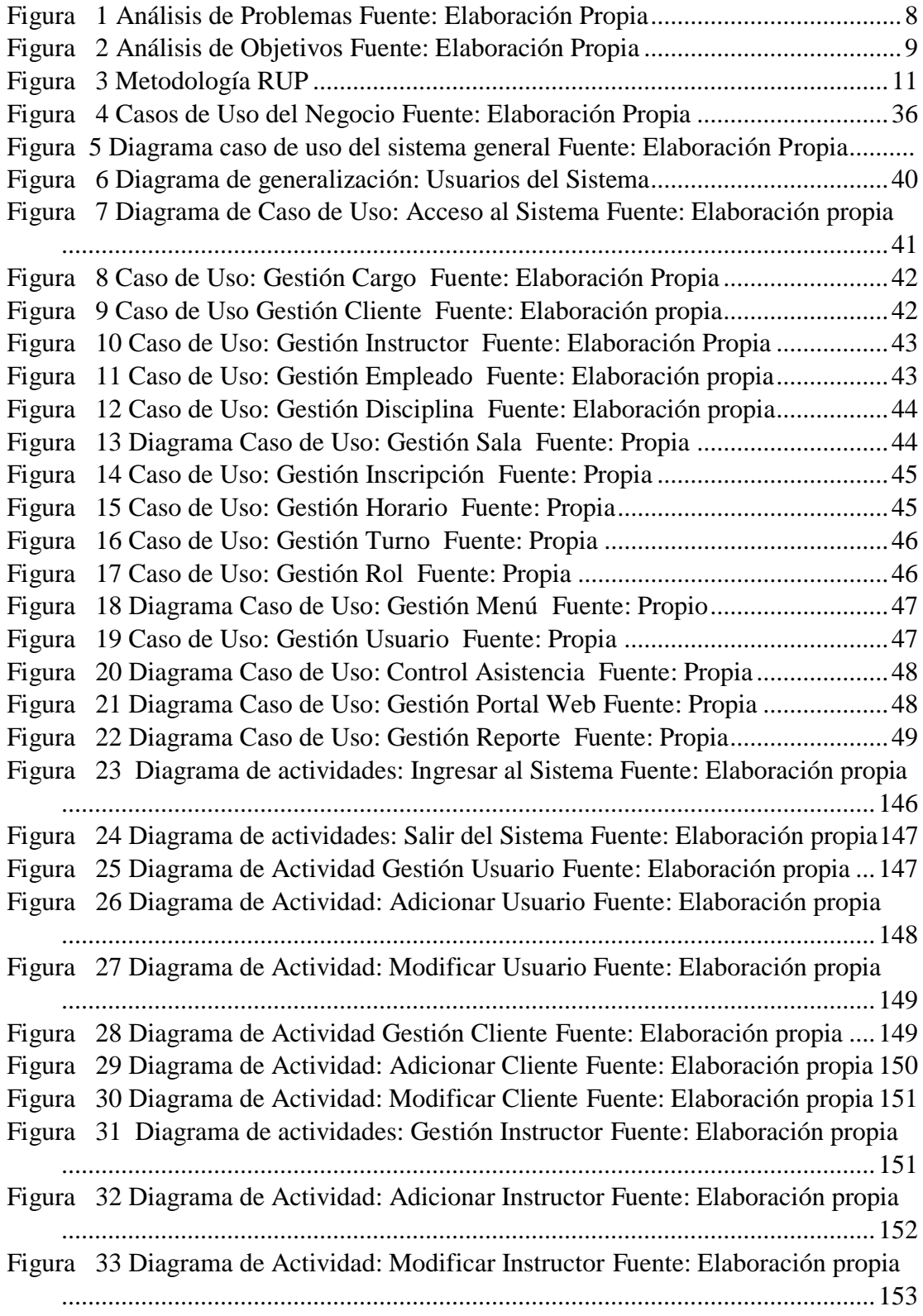

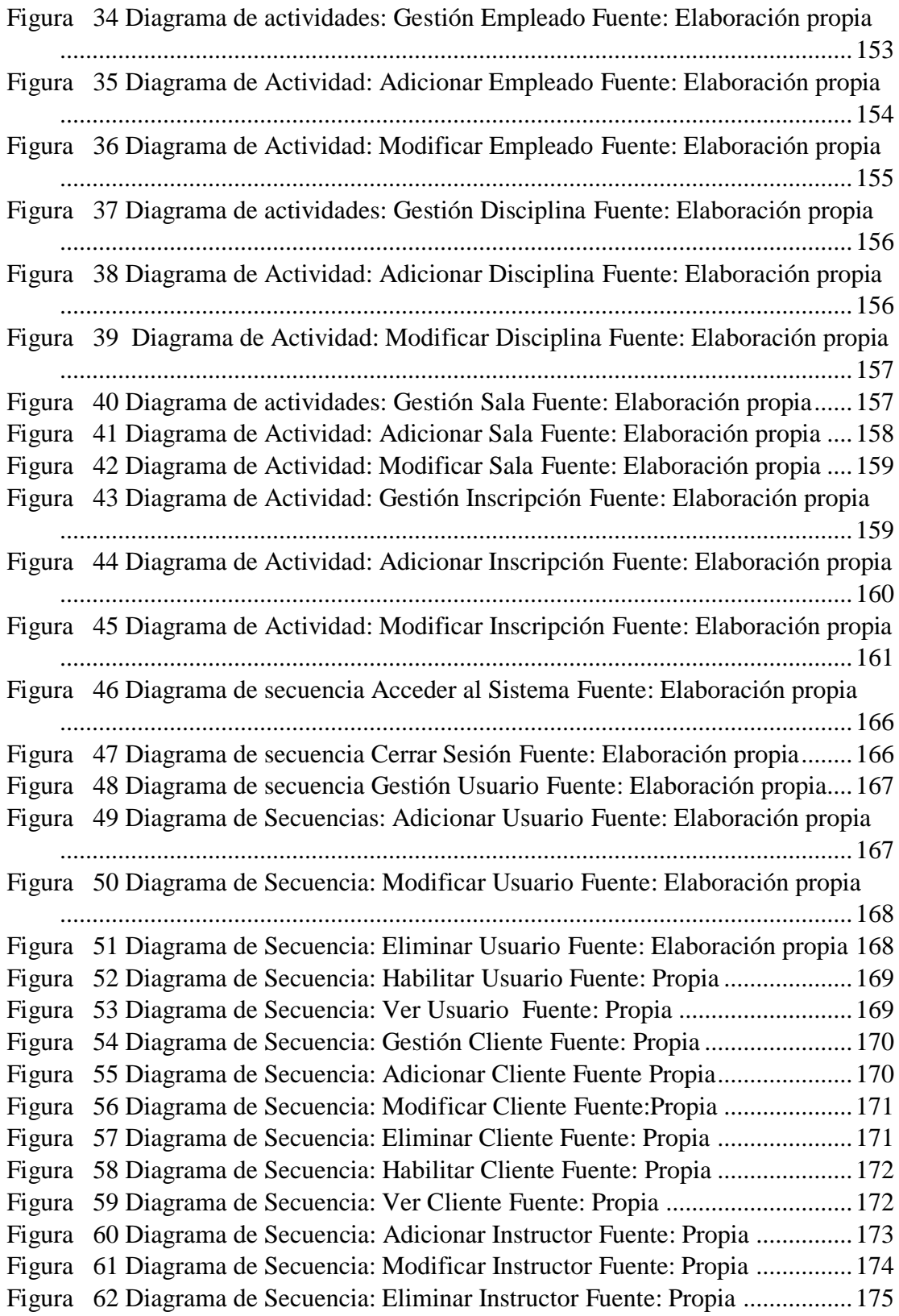

Figura 63 Diagrama de Secuencia: Habilitar Instructor Fuente: Propia .................176 Figura 64 Diagrama de Secuencia: Gestión Empleado Fuente: Propia ..................176 Figura 65 Diagrama de Secuencia: Adicionar Empleado Fuente: Propia...............177 Figura 66 Diagrama de Secuencia: Modificar Empleado Fuente: Propia ...............177 Figura 67Diagrama de Secuencia: Eliminar Empleado Fuente Propia ...................178 Figura 68 Diagrama de Secuencia: Habilitar Empleado Fuente: Propia.................179 Figura 69 Diagrama de Secuencia: Ver Empleado Fuente: Propia.........................180 Figura 70 Diagrama de Secuencia: Gestión Disciplina Fuente: Propia ..................180 Figura 71 Diagrama de Secuencia: Adicionar Disciplina Fuente : Propia..............181 Figura 72 Diagrama de Secuencia: Modificar Disciplina Fuente: Propia...............182 Figura 73 Diagrama de Secuencia: Eliminar Disciplina Fuente: Propia.................183 Figura 74 Diagrama de Secuencia: Habilitar Disciplina Fuente: Propia ................184 Figura 75 Diagrama de Secuencia: Gestión Sala Fuente: Propia............................184 Figura 76 Diagrama de Secuencia: Adicionar Sala Fuente: Propia ........................185 Figura 77 Diagrama de Secuencia: Modificar Sala Fuente: propia .......................186 Figura 78 Diagrama de Secuencia: Eliminar Sala Fuente: Propia ..........................187 Figura 79 Diagrama de Secuencia: Habilitar Sala Fuente: Propia ..........................187 Figura 80 Diagrama de Secuencia: Gestión Inscripción Fuente: Propia.................188 Figura 81 Diagrama de Secuencia: Adicionar Inscripción Fuente: Propia ............188 Figura 82 Diagrama de Secuencia: Adicionar Inscripción Fuente: Propia .............189 Figura 83 Diagrama de Secuencia: Eliminar Inscripción Fuente: Propia ...............190 Figura 84 Diagrama de Secuencia: Habilitar Inscripción Fuente: Propia ...............190 Figura 85 Diagrama de Secuencia: Ver Inscripción Fuente: Propia .......................191 Figura 86 Diagrama de Secuencia: Gestión Rol Fuente: Propia.............................191 Figura 87 Diagrama de Secuencia: Adicionar Rol Fuente: Propia .........................192 Figura 88 Diagrama de Secuencia: Modificar Rol Fuente: Propia .........................193 Figura 89 Diagrama de Secuencia: Eliminar Rol Fuente: Propia ...........................194 Figura 90 Diagrama de Secuencia: Habilitar Rol Fuente: Propia ...........................194 Figura 91 Diagrama de Secuencia: Gestión Horario Fuente: Propia ......................195 Figura 92 Diagrama de Secuencia: Generar Horas Fuente: Propia.........................195 Figura 93 Diagrama de Secuencia: Programar Horario Fuente: Propia..................196 Figura 94 Diagrama de Componentes: Interoperabilidad del Sistema Fuente: Propia ...........................................................................................................................202 Figura 95 Diagrama de Componente: Gestión Usuario Fuente: Propia..................203 Figura 96 Diagrama de Componente: Gestión Cargo Fuente: Propia.....................203 Figura 97 Diagrama de Componente: Gestión Clientes Fuente: Propia .................204 Figura 98 Diagrama de Componente: Gestión Instructor Fuente: Propia...............204 Figura 99 Diagrama de Componente: Gestión Empleado Fuente: Propia ..............205 Figura 100 Diagrama de Componente: Gestión Disciplina Fuente: Propia ............205 Figura 101 Diagrama de Componente: Gestión Sala Fuente: Propia .....................206 Figura 102 Diagrama de Componente: Gestión Inscripción Fuente : Propia .........206

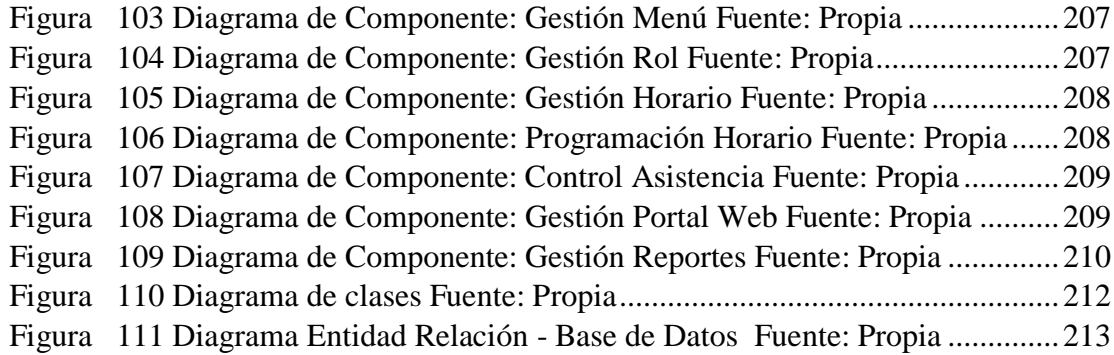

## **INDICE DE TABLAS**

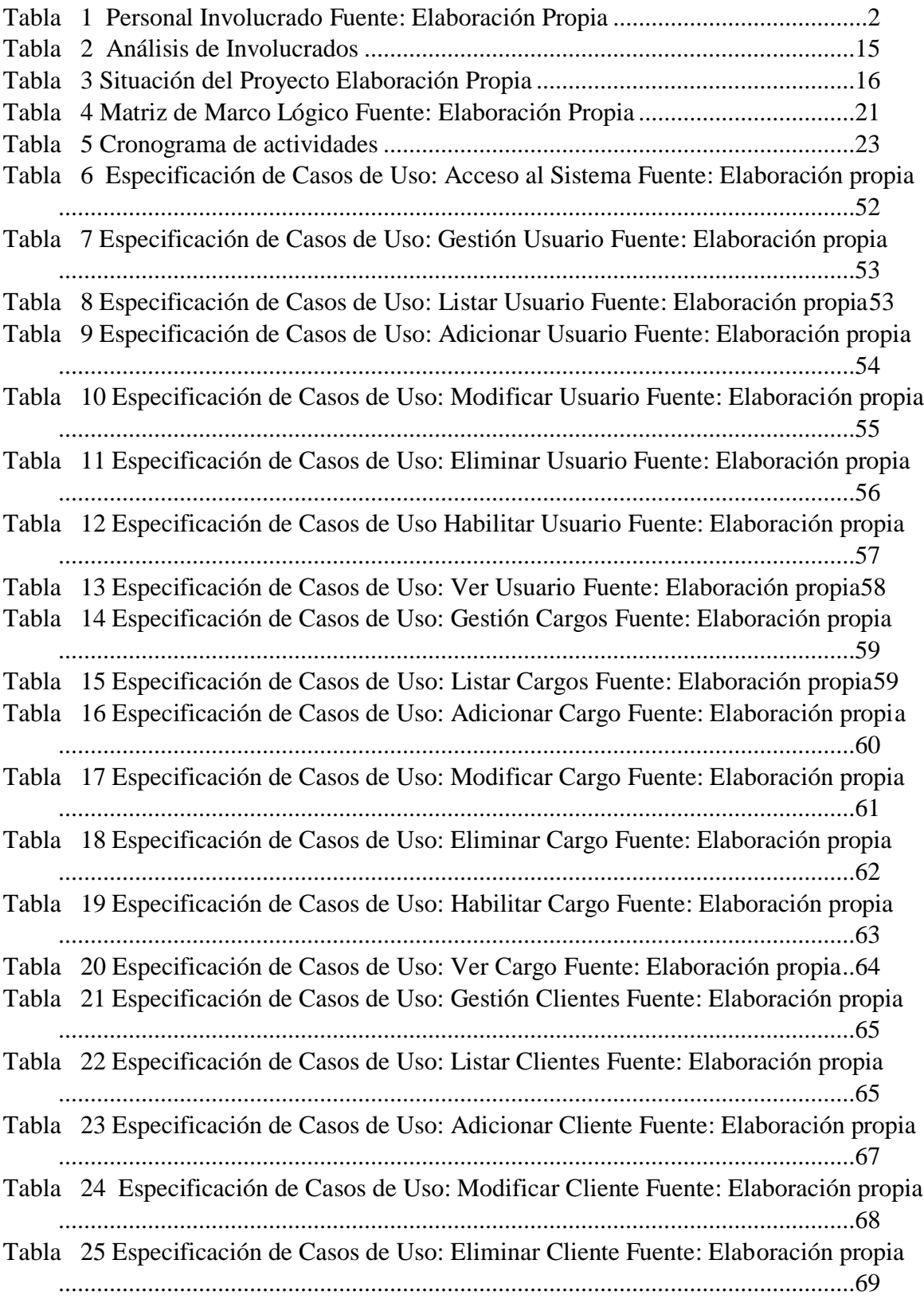

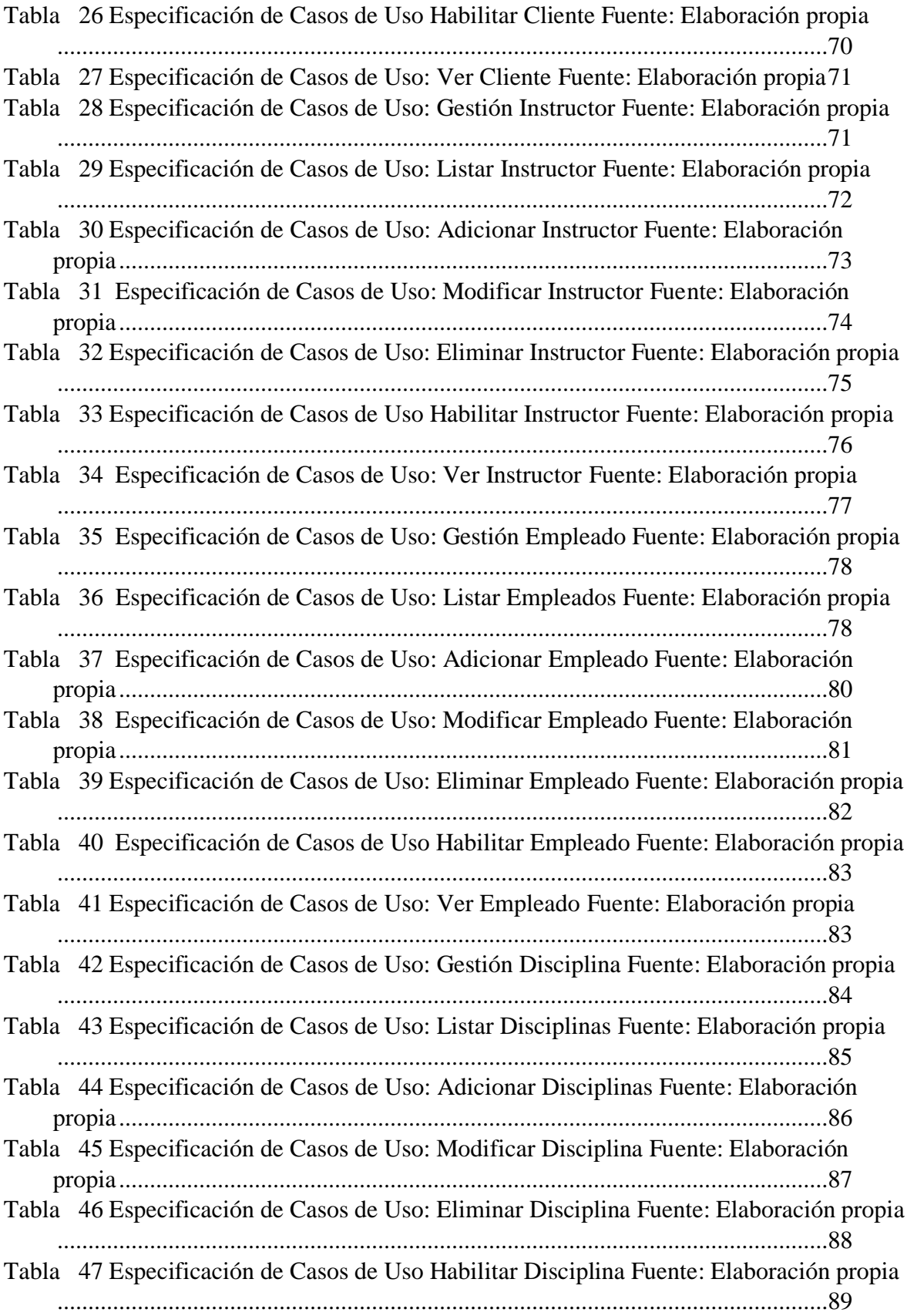

Tabla 48 Especificación de Casos de Uso: Ver Disciplina Fuente: Elaboración propia .............................................................................................................................90 Tabla 49 Especificación de Casos de Uso: Gestión Sala Fuente: Elaboración propia90 Tabla 50 Especificación de Casos de Uso: Listar Salas Fuente: Elaboración propia91 Tabla 51 Especificación de Casos de Uso: Adicionar Salas Fuente: Elaboración propia .............................................................................................................................92 Tabla 52 Especificación de Casos de Uso: Modificar Sala Fuente: Elaboración propia .............................................................................................................................93 Tabla 53 Especificación de Casos de Uso: Eliminar Sala Fuente: Elaboración propia94 Tabla 54 Especificación de Casos de Uso Habilitar Salas Fuente: Elaboración propia95 Tabla 55 Especificación de Casos de Uso: Ver Sala Fuente: Elaboración propia ....96 Tabla 56 Especificación de Casos de Uso: Gestión Inscripción Fuente: Elaboración propia .............................................................................................................................97 Tabla 57 Especificación de Casos de Uso: Listar Inscripciones Fuente: Elaboración propia .............................................................................................................................97 Tabla 58 Especificación de Casos de Uso: Adicionar Inscripción Fuente: Elaboración propia...................................................................................................................99 Tabla 59 Especificación de Casos de Uso: Modificar Inscripción Fuente: Elaboración propia.................................................................................................................100 Tabla 60 Especificación de Casos de Uso: Eliminar Inscripción Fuente: Elaboración propia.................................................................................................................101 Tabla 61 Especificación de Casos de Uso Habilitar Inscripción Fuente: Elaboración propia ...........................................................................................................................102 Tabla 62 Especificación de Casos de Uso: Ver Inscripción Fuente: Elaboración propia ...........................................................................................................................103 Tabla 63 Especificación de Casos de Uso: Gestión Menú Fuente: Elaboración propia104 Tabla 64 Especificación de Casos de Uso: Listar Menús Fuente: Elaboración propia105 Tabla 65 Especificación de Casos de Uso: Adicionar Menú Fuente: Elaboración propia ...........................................................................................................................106 Tabla 66 Especificación de Casos de Uso: Modificar Menú Fuente: Elaboración propia ...........................................................................................................................107 Tabla 67 Especificación de Casos de Uso: Eliminar Menú Fuente: Elaboración propia ...........................................................................................................................108 Tabla 68 Especificación de Casos de Uso Habilitar Menú Fuente: Elaboración propia ...........................................................................................................................109 Tabla 69 Especificación de Casos de Uso: Ver Menú Fuente: Elaboración propia110 Tabla 70 Especificación de Casos de Uso: Gestión Rol Fuente: Propia ...............111 Tabla 71 Especificación de Casos de Uso: Listar Roles Fuente Propia ..................111 Tabla 72 Especificación de Casos de Uso: Adicionar Rol Fuente: Propia..............113 Tabla 73 Especificación de Casos de Uso: Modificar Rol Fuente: Propia..............114 Tabla 74 Especificación de Casos de Uso: Eliminar Rol Fuente: Propia................115 Tabla 75 Especificación de Casos de Uso: Habilitar Rol Fuente: Propia ...............116 Tabla 76 Especificación de Casos de Uso: Ver Rol Fuente: Propia........................116

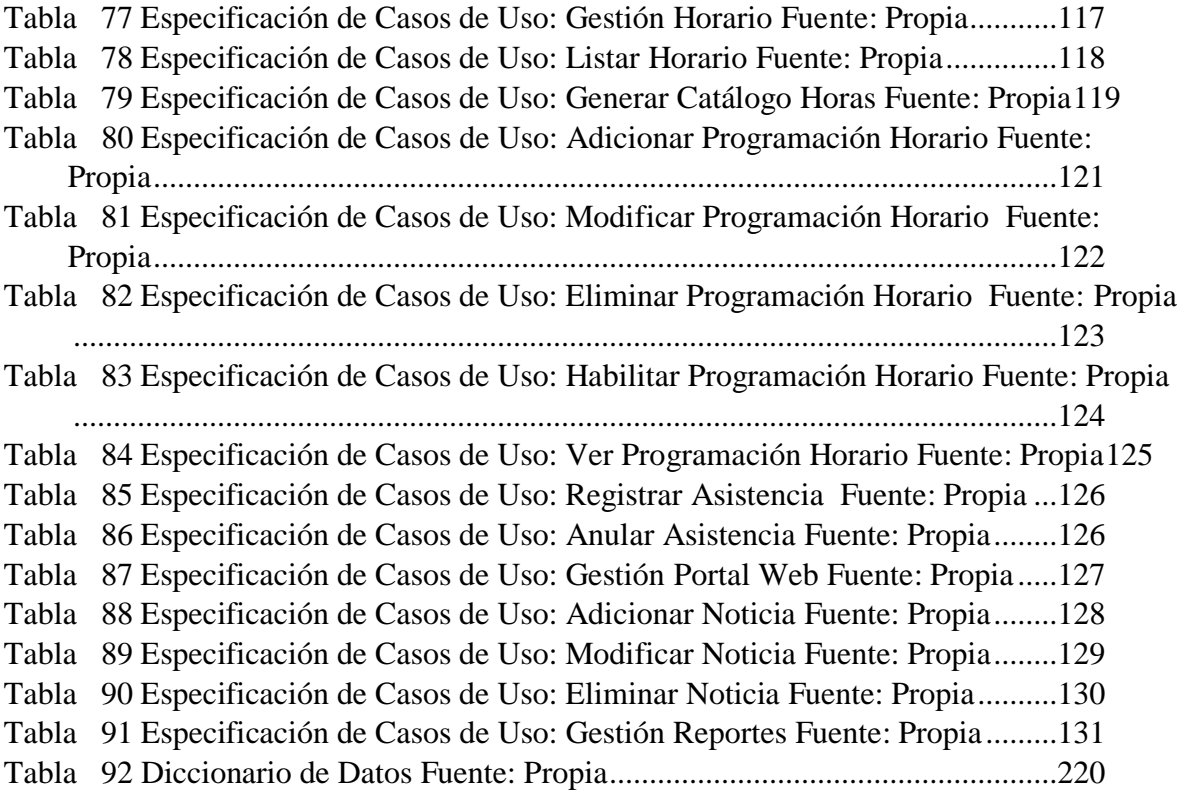